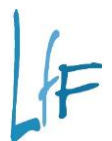

## LANDESAMT FÜR FINANZEN Dienststelle Regensburg Referat 3L2

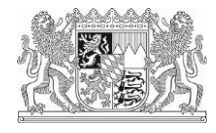

# **Einführung einer Warnliste für eVorgänge**

**Hinweise und Infos**

### **INHALT**

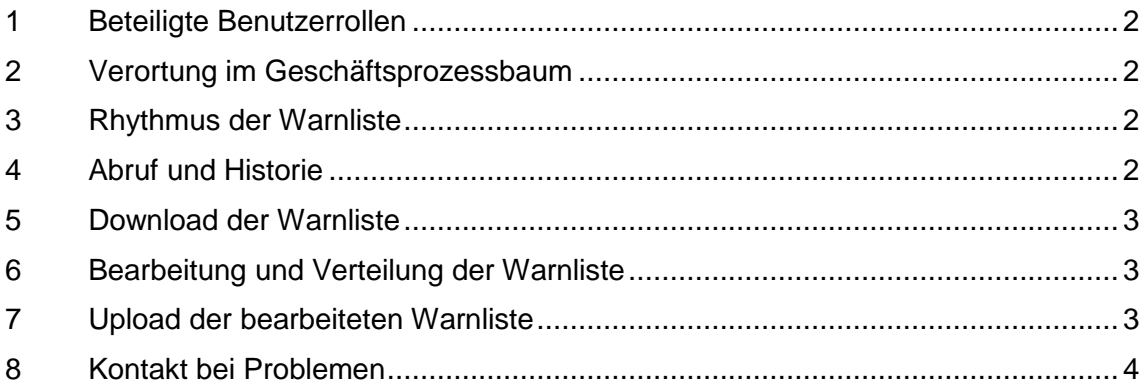

In IHV wurde mit der Version 6.14.0 eine Warnlistenfunktionalität für eVorgänge ausgeliefert. Diese Funktionalität wird heute, am 27.07.2021, freigeschaltet und ist damit ab sofort verfügbar. Im folgenden erhalten Sie einen Überblick über die neue Funktion und ihre Bedienung.

#### <span id="page-1-0"></span>**1 Beteiligte Benutzerrollen**

Die Warnliste für eVorgänge (kurz: WL-E) kann von Benutzern mit der Rolle "E-Rechnung Administration" und der optionalen Funktion "E-Rechnung Recherche" abgerufen und erstellt werden. Die Warnlisten beziehen sich immer auf alle Vorgänge im Arbeitsvorrat einer Dienststelle (alle Gruppen und direkt zugewiesen).

#### <span id="page-1-1"></span>**2 Verortung im Geschäftsprozessbaum**

Die WL-E ist in der Mittelbewirtschaftung, im Bereich E-Rechnung unter "Warnliste" angesiedelt.

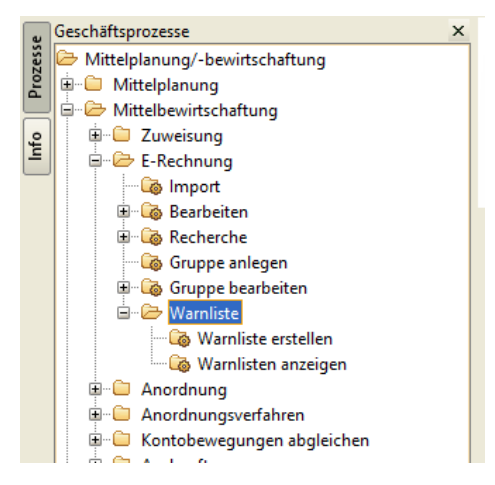

#### <span id="page-1-2"></span>**3 Rhythmus der Warnliste**

Die WL-E wird einmal wöchentlich automatisch vom System erzeugt. Dabei werden Vorgänge aufgelistet, die seit mehr als einer Woche nicht bearbeitet wurden. Zusätzlich ist es möglich die WL-E manuell zu erzeugen.

#### <span id="page-1-3"></span>**4 Abruf und Historie**

Der Abruf der WL-E erfolgt im Menüpunkt "Warnlisten anzeigen". Hier werden alle Warnlisten entsprechend den Suchkriterien oben in der Maske angezeigt.

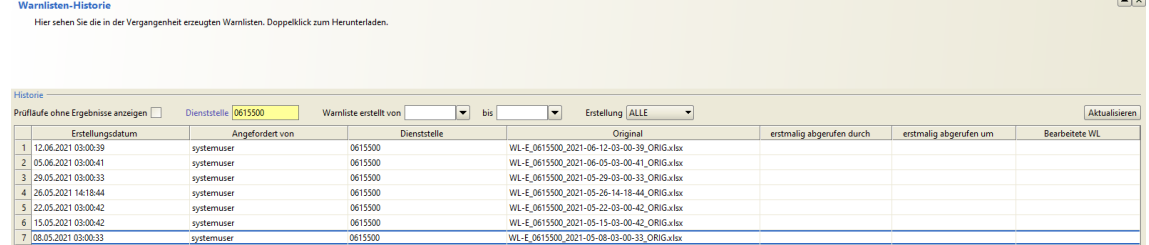

Standardmäßig werden nur Prüfläufe angezeigt, bei denen tatsächlich eine Warnliste erzeugt wurde, über die Option oben links lassen sich aber auch die Prüfläufe ohne offene Fälle anzeigen.

Alle Prüfläufe und Warnlisten werden revisionssicher in IHV bzw. im IHV-Archiv gespeichert. Eine separate Ablage (Ausdruck o.ä.) ist daher nicht nötig.

#### <span id="page-2-0"></span>**5 Download der Warnliste**

Ist eine aktuelle Warnliste vorhanden, kann Sie durch Markierung der entsprechenden Zeile und einen Klick auf "WL herunterladen", im unteren Bereich der Maske, heruntergeladen werden.

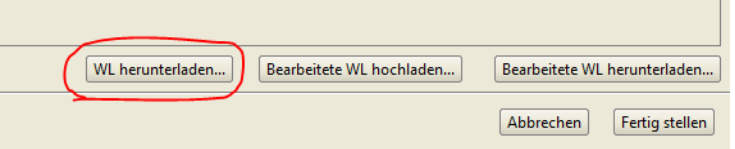

Die WL-E wird dann als xlsx-File in den bei IHV hinterlegten Druckpfad gespeichert.

Sobald die Warnliste erstmalig heruntergeladen wurde, wird das in der Historie entsprechend dokumentiert.

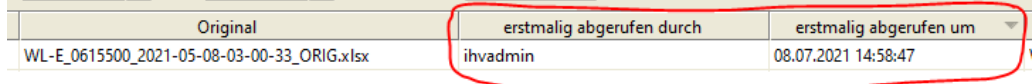

#### <span id="page-2-1"></span>**6 Bearbeitung und Verteilung der Warnliste**

Die Warnliste ist dann vom Recherche-Bearbeiter an die jeweils zuständigen Bearbeiter weiterzugeben, die ihrerseits die Fälle bearbeiten sollen und dann in der dafür vorgesehenen Spalte im xlsx-File entsprechende Bearbeitungs-/Erledigungseinträge vornehmen.

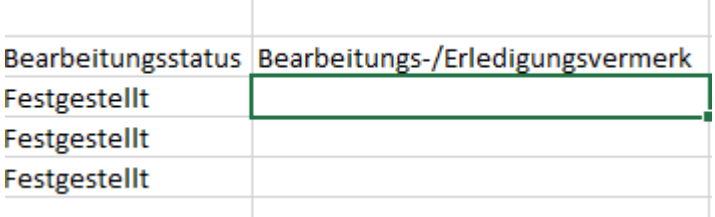

#### <span id="page-2-2"></span>**7 Upload der bearbeiteten Warnliste**

Die bearbeitete Warnliste (mit den Erledigungsvermerken) wird dann vom Recherche-Bearbeiter wieder in IHV hochgeladen. Dafür nutzt er den entsprechenden Button unten in der Warnlistenhistorie:

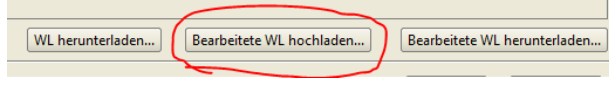

Es ist möglich mehrere Versionen der bearbeiteten Warnliste hochzuladen, also zunächst einen Zwischenstand zu dokumentieren. Es wird allerdings immer nur die zuletzt hochgeladene Version angezeigt und auch nur diese ist abrufbar. Um welche Version es sich handelt wird durch den Dateinamen gekennzeichnet (dieser wird beim Upload automatisch vergeben und ist unabhängig davon, wie die Datei vor dem Upload heißt).

Beispiel für ersten Upload (EDIT\_v01)

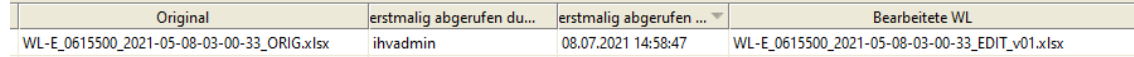

#### <span id="page-3-0"></span>**8 Kontakt bei Problemen**

Bei Fragen oder Problemen wenden Sie sich wie gewohnt direkt an die IHV-Hotline unter servicedesk@lff.bayern.de